# **How To** Create your own dealfunnel snapshots

## 1. Resources

- salesforce • Report on Historical Data with Reporting Snapshots [https://help.salesforce.com/s/articleView?id=sf.data\\_about\\_analytic\\_snap.htm&type=5](https://help.salesforce.com/s/articleView?id=sf.data_about_analytic_snap.htm&type=5)
- Dashboard Dōjō Hands-on Salesforce Reporting Snapshots [https://www.youtube.com/watch?v=GbrWuhX\\_\\_X0](https://www.youtube.com/watch?v=GbrWuhX__X0)
- How to create Reporting Snapshot in Salesforce | Salesforce tutorials <https://www.youtube.com/watch?v=lpdvRo4Ga8w>

# 2. Basic steps

a. Create a source report

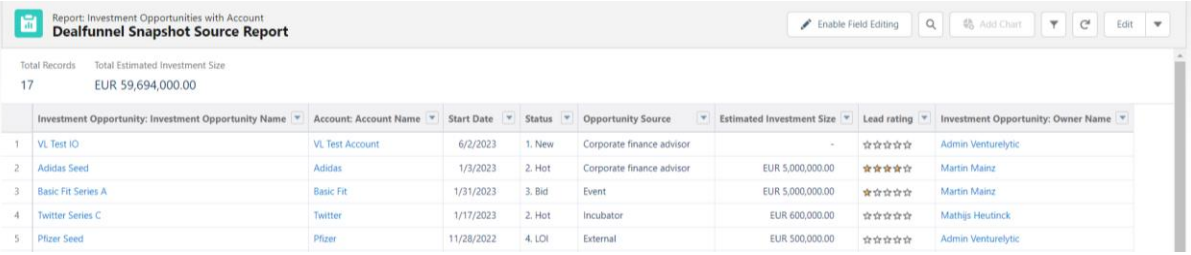

## b. Create custom target object

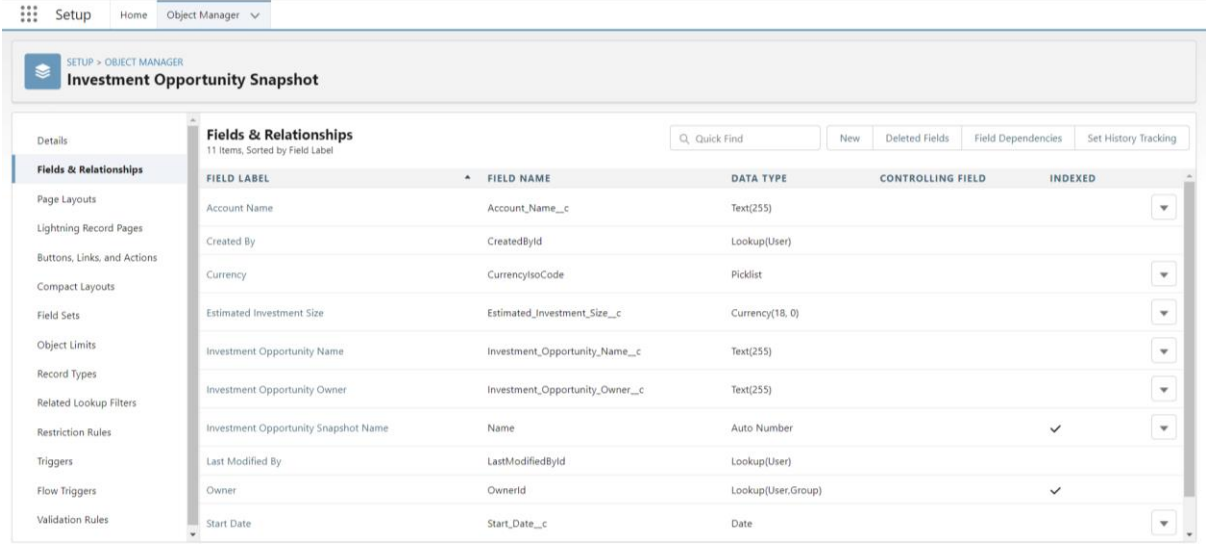

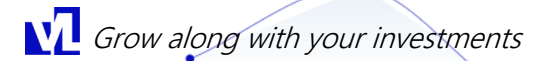

#### c. Setup a reporting snapshot (Setup>Reporting Snapshot)

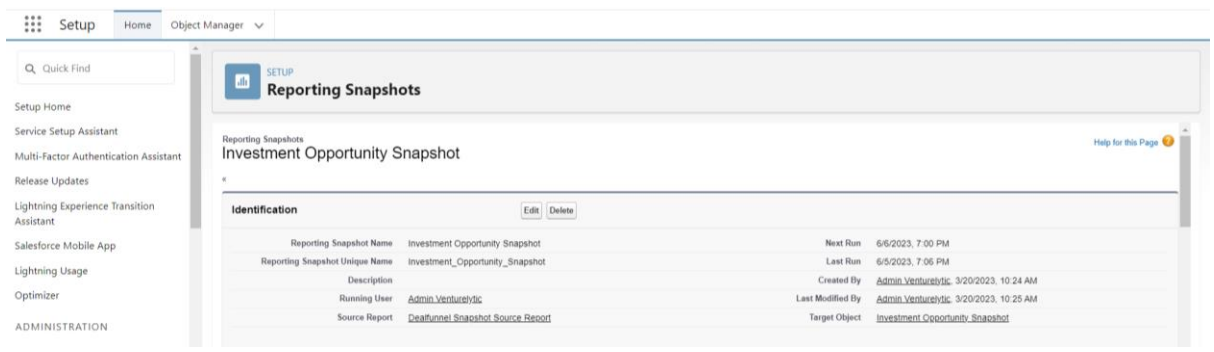

d. Map the fields from the Source Report with the Target object

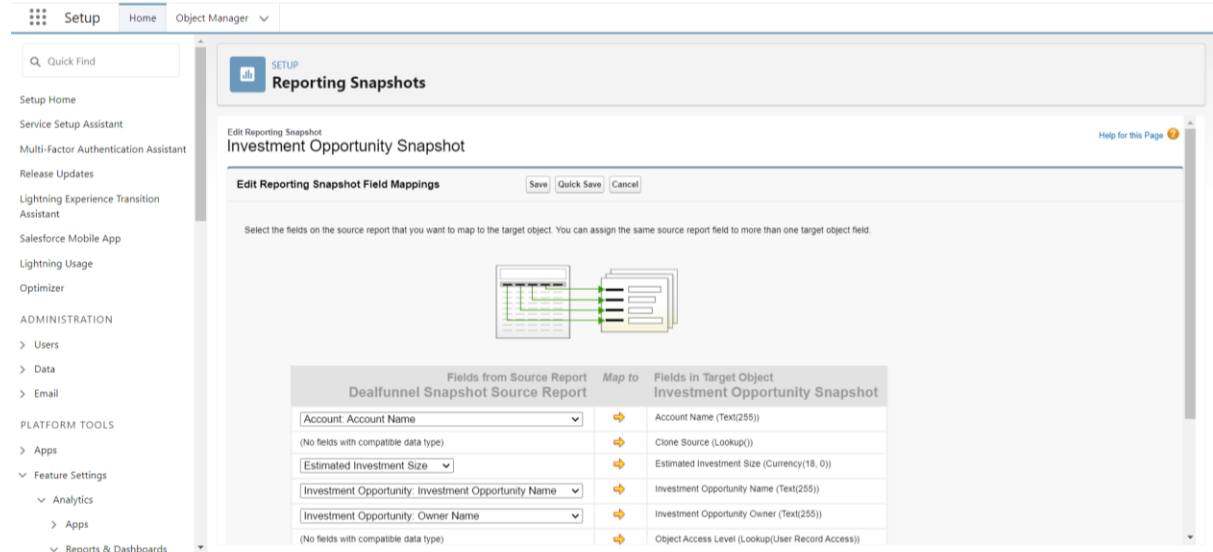

### e. Create a new report based on your target object

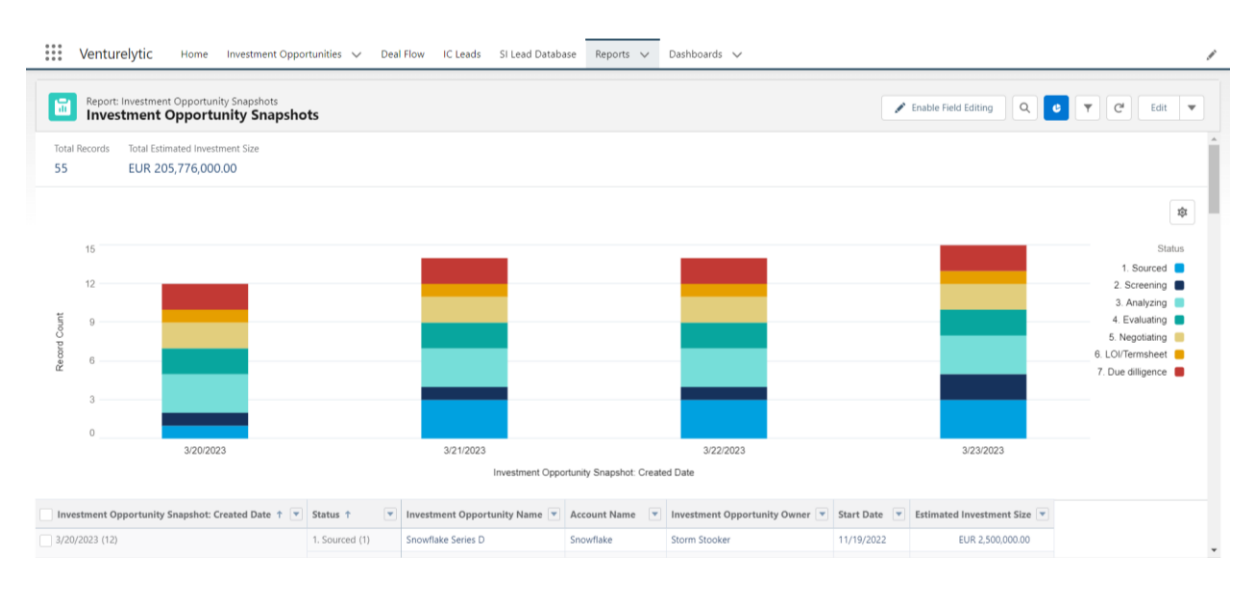

Additional questions? Reach out to [support@venturelytic.com](mailto:support@venturelytic.com) to setup snapshots of your funnel.

**V** Grow along with your investments